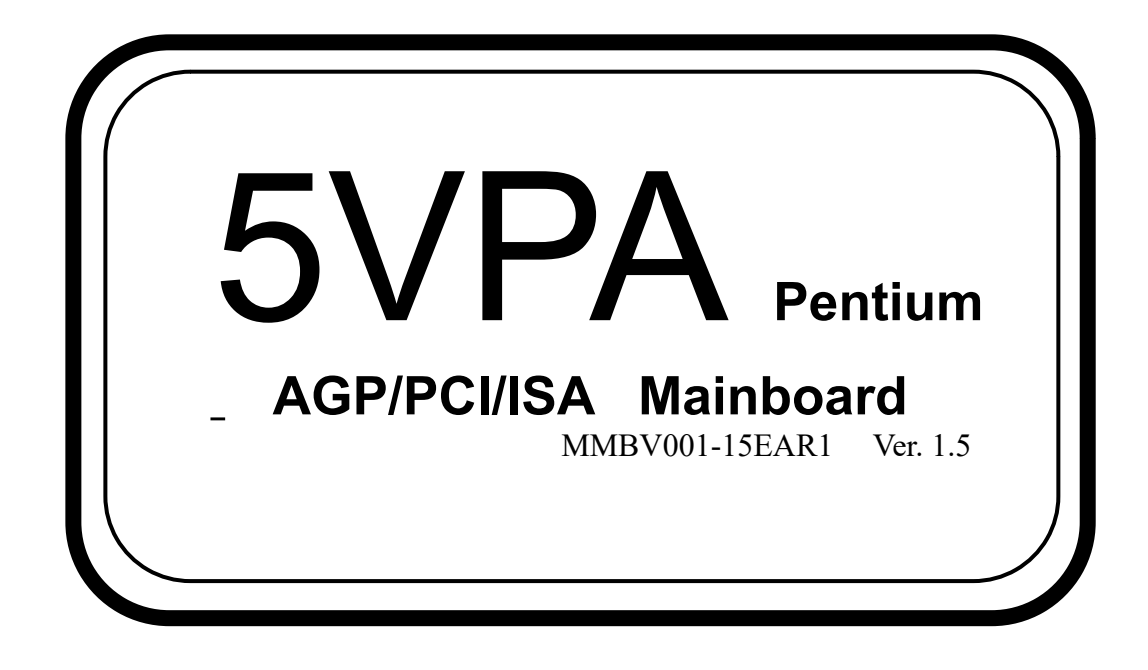

# **Copyrights and Liabilities**

The information contained in this manual has been validated at the time of this manual's production. The manufacturer reserves the right to make any changes and improvements on the product described in this manual at any time and without notice.

Consequently, the manufacturer assumes no liability for damages incurred directly or indirectly from errors, omissions or discrepancies between the product and the manual. All registered trademarks are the property of their respective owners.

Copyright © 1998 All rights reserved. No reproduction of this document in any form is permitted without prior written authorization from the manufacturer.

# **Trademark**

All products and company names are trademarks or registered trademarks of their respective holders.

# **Contents**

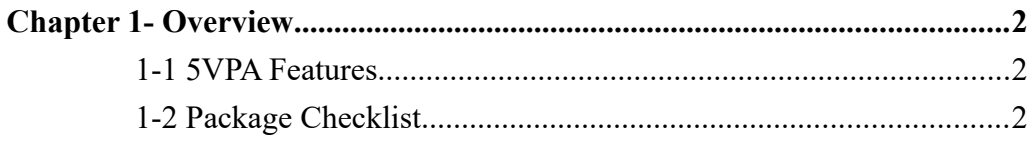

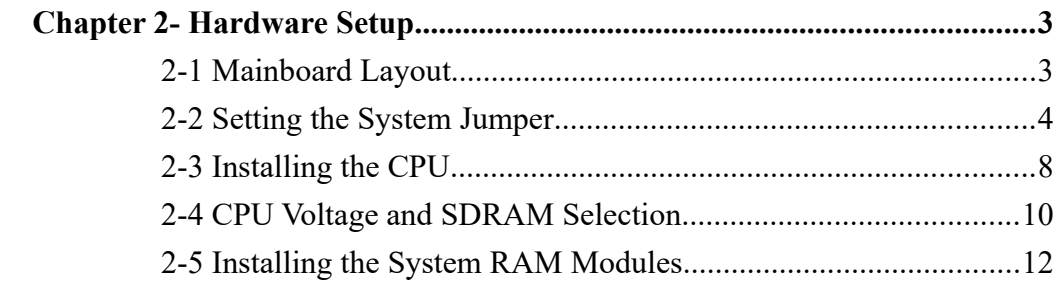

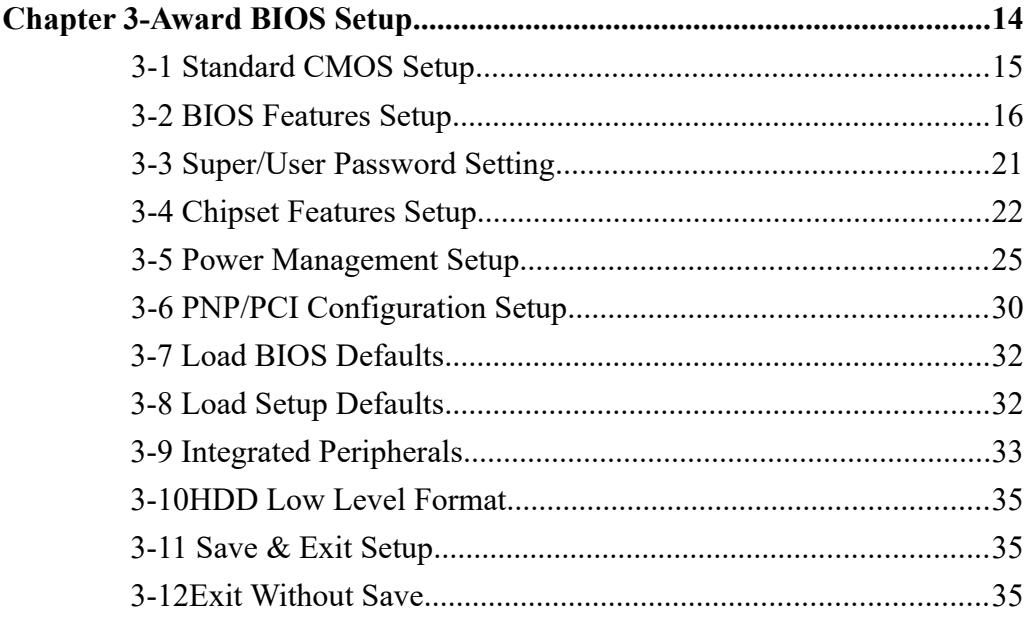

# *Chapter 1-Overview*

Thank you for using 5VPA mainboard. The 5VPA mainboard is a high performance system hardware based on the Intel Pentium processor or compatible processors from other vendors such as AMD, Cyrix and IBM. The 5VPA mainboard is provided with one AGP slot, two ISA slots, four PCI slots, memory bus speed at 66 MHz or 100 MHz, and includes connectors for both AT and ATX power supply.

# **1-1 5VPA Features**

- $\geq 100$  MHz CPU bus speed for high performance
- $\triangleright$  Supports all Socket-7 processors including 64-bit Intel Pentium<sup>TM</sup> / Pentium<sup>TM</sup> with MMX<sup>TM</sup>, AMD6<sub>K</sub>86<sup>TM</sup>(K6<sup>TM</sup>), Cyrix/IBM 6x86<sup>TM</sup>/6x86MX<sup>TM</sup>, and IDT/ Center C6 CPUs
- One Accelerated Graphics Port (AGP)
- Four PCI slots
- $\triangleright$  Two ISA slots
- $\triangleright$  Three 168 pin DIMM sockets for up to 384 MB of system memory
- VIA Apollo MVP3 AGP/PCIset chipset
- $\triangleright$  Memory Bus speed at 66 MHz or 100 MHz, jumper selectable
- Switching Regulator Power for CPU core: Voltage is jumper selectable from 2.1V to 3.5V at 0.1 Volt steps
- > 512K L2 cache memory on board
- $\geq 1$ M/2M Flash Memory for system BIOS
- > AT Form Factor
- $\triangleright$  Includes both AT and ATX power supply connectors
- Award plug and Play BIOS

# **1-2 Package Checklist**

Please check that your package contains all the items listed below. If you find any missing or damaged item, please contact your vendor.

- (1) The 5VPA mainboard
- (2) User's manual
- (3) One driver CD
- (4) One IDE ribbon cable, one floppy drive cable, I/O cable for COM1/COM2, Parallel port cable and PS2 mouse cable

# *Chapter 2 – Hardware Setup*

**2-1 Mainboard Layout**

#### **2-2 Setting the System Jumper**

Jumpers are used to select the operation modes for your system. Choose your jumper according to the following table.

**1.**

**Jumper Settings**

**(1) CMOS Clear: JP2**

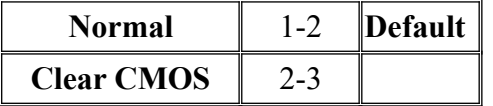

(2) Power Supply Selection Jumper: JP3

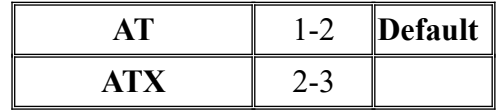

# **(3) Please only select either the AT or the ATX power supply connector. AT Power Supply Connector: CON1**

(Please insert the AT power supply plug into this header)

# **ATX Power Supply Connector: CON2**

(Please insert the ATX power supply plug into this header)

#### (4) Burst Mode: JP6

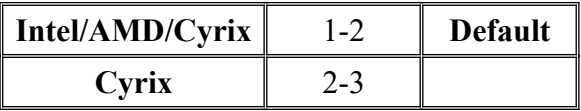

In general, CPU's from Intel, AMD, and Cyrix should be set to the default setting

"1-2"; however, some Cyrix CPUs require the "2-3" setting (for Linear Burst

Mode).

If the Burst Mode setting for a Cyrix CPU is "2-3", the Linear Burst should be set

to

" Enabled" under Chipset Features Setup.

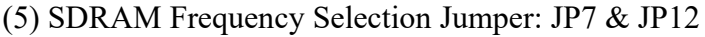

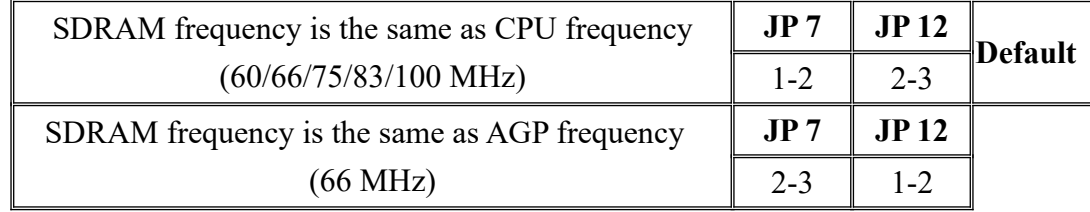

**(6) Host Bus Frequency Selection Jumper: JP11 & JP13 (for more details, please refer to section 2-4)**

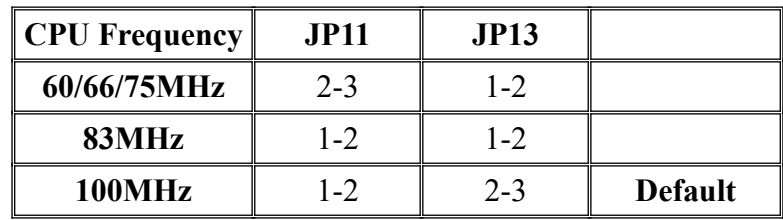

**(7) Jumper setting for CPU Voltage & Frequency (for more details, please refer to section 2-4)**

**Note: Some CPUs in the market use single voltage, such as the AMD K5 CPU. Some use dual voltage, such as the Intel-MMX CPU, which uses 2.8V in addition to the typical 3.5V.**

| Jumper         |       | $\textbf{Single/Dual (JP14)}$ |             |                |                  |       |                |
|----------------|-------|-------------------------------|-------------|----------------|------------------|-------|----------------|
| <b>Voltage</b> | $1-2$ | $3-4$                         | <b>VIDO</b> | VID1           | VID <sub>2</sub> | VID3  |                |
| Single/ $3.5V$ | close | close                         | close       | close          | close            | close |                |
| Single/3.4V    | close | close                         | open        | close          | close            | close |                |
| Single/3.3 $V$ | close | close                         | close       | close<br>open  |                  | close |                |
| Dual/ $3.2V$   | open  | open                          | open        | open           | close            |       |                |
| Dual/3.1V      | open  | open                          | close       | close          | open             |       |                |
| Dual/3.0V      | open  | open                          | open        | close          | open             | close |                |
| Dual/2.9V      | open  | open                          | close       | open           | open             | close |                |
| Dual/2.8V      | open  | open                          | open        | open           | open             | close |                |
| Dual/2.7V      | open  | open                          | close       | close<br>close |                  | open  |                |
| Dual/2.6V      | open  | open                          | open        | close<br>close |                  | open  |                |
| Dual/2.5V      | open  | open                          | close       | open           | close            |       |                |
| Dual/2.4V      | open  | open                          | open        | open           | close            | open  |                |
| Dual/2.3V      | open  | open                          | close       | close          | open             | open  |                |
| Dual/2.2V      | open  | open                          | open        | close          | open             | open  | <b>Default</b> |
| Dual/2.1V      | open  | open                          | close       | open           | open             | open  |                |
| Dual/2.0V      | open  | open                          | open        | open           | open             | open  |                |

**(8) CPU Frequency (for more details, please refer to section 2-4)** 

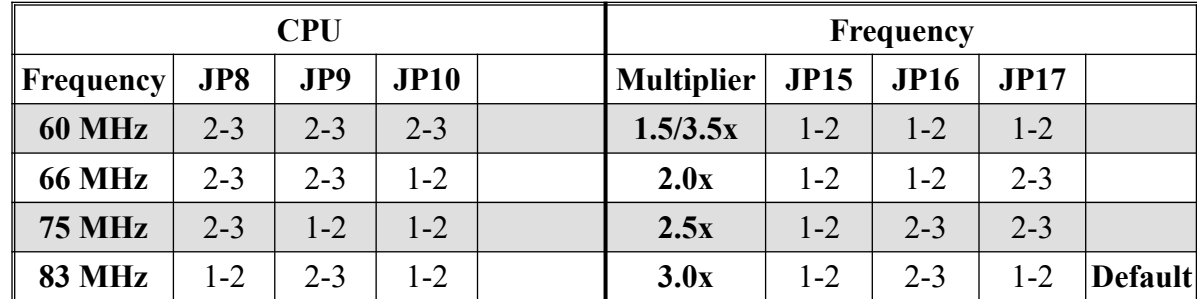

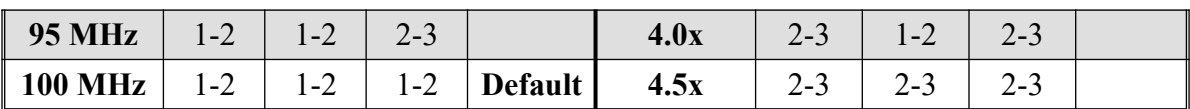

# **(9) J11: Front Bezel Connector**

The control panel on the front bezel of the case indicates the computer activities and includes switches to change the computer status. J11 is a 20 pin header that provides interfaces for the following functions.

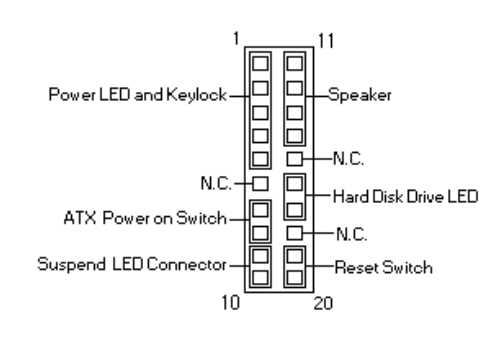

# **Power LED and Keylock: Pins 1, 2, 3, 4, & 5**

The power LED reveals the status of the main power switch. When the keylock switch is closed, it will disable the keyboard function.

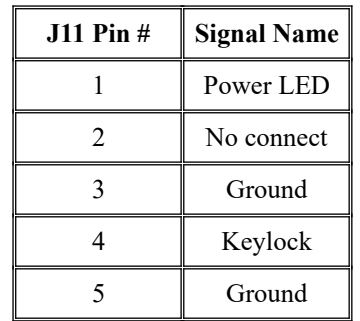

# **ATX Power ON Switch: Pins 7 & 8**

The connector is an "ATX Power Supply On/Off Switch" on the mainboard. When closed once, the power switch forces the mainboard to power on. When closed again, it forces the mainboard to power off.

# **Suspend LED Connector: Pins 9 & 10**

There is a Suspend mode (Green mode) function on the mainboard. The Suspend LED is on when entering the Green mode.

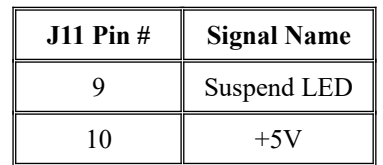

# **Speaker: Pins 11, 12, 13, & 14**

The connector provides an interface to a speaker for audio output. An 8-ohm speaker is recommended.

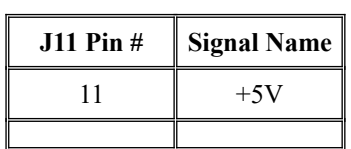

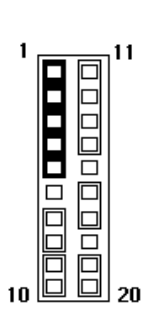

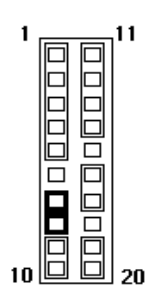

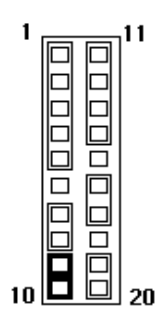

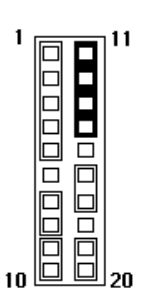

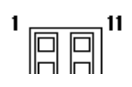

**000000000**<br>UUO0000000<br>2<br>2

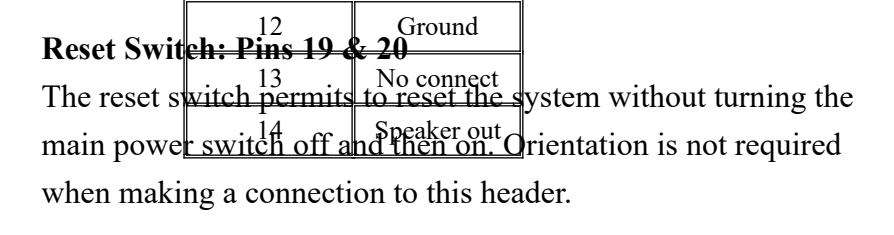

# **(10) Other Connectors function:**

#### **(A)Chassis Fan Power Connector: Fan1**

 Fan 1 is a 3-pin header for the chassis fan. The fan must be a 12V fan.

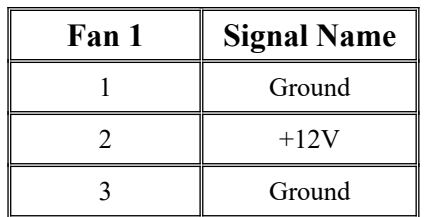

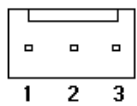

 $10$ 

(B)Plug the USB Cable into this connector: USB1

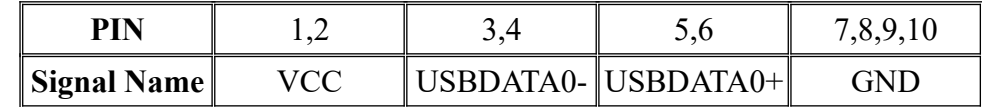

(C)IrDA/ASK IR Connector: IR1

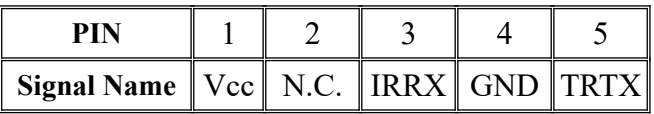

(D)Wake on Lan connector: JP4

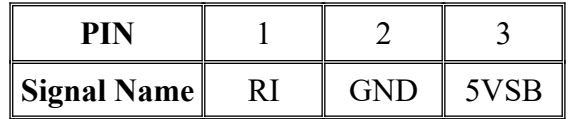

# **2-3 Installing the CPU**

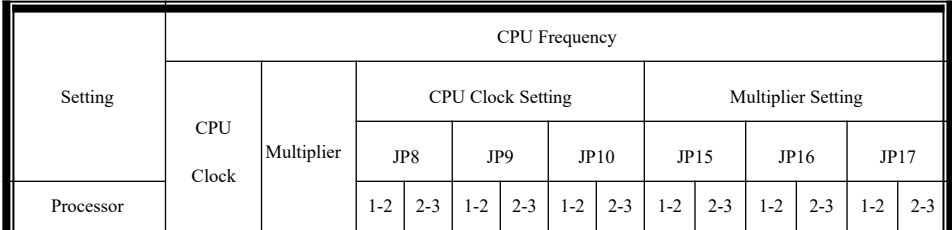

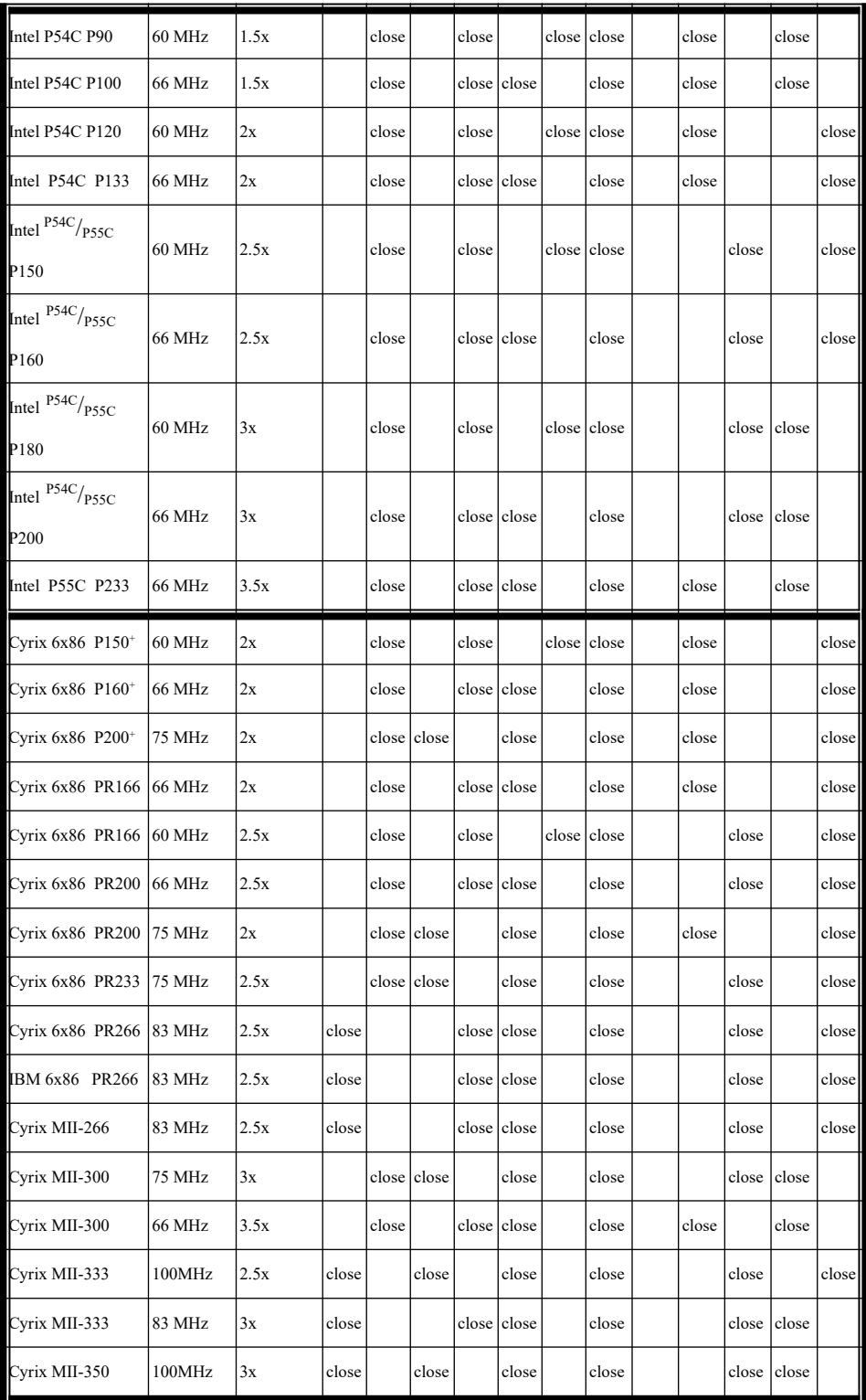

# Continue

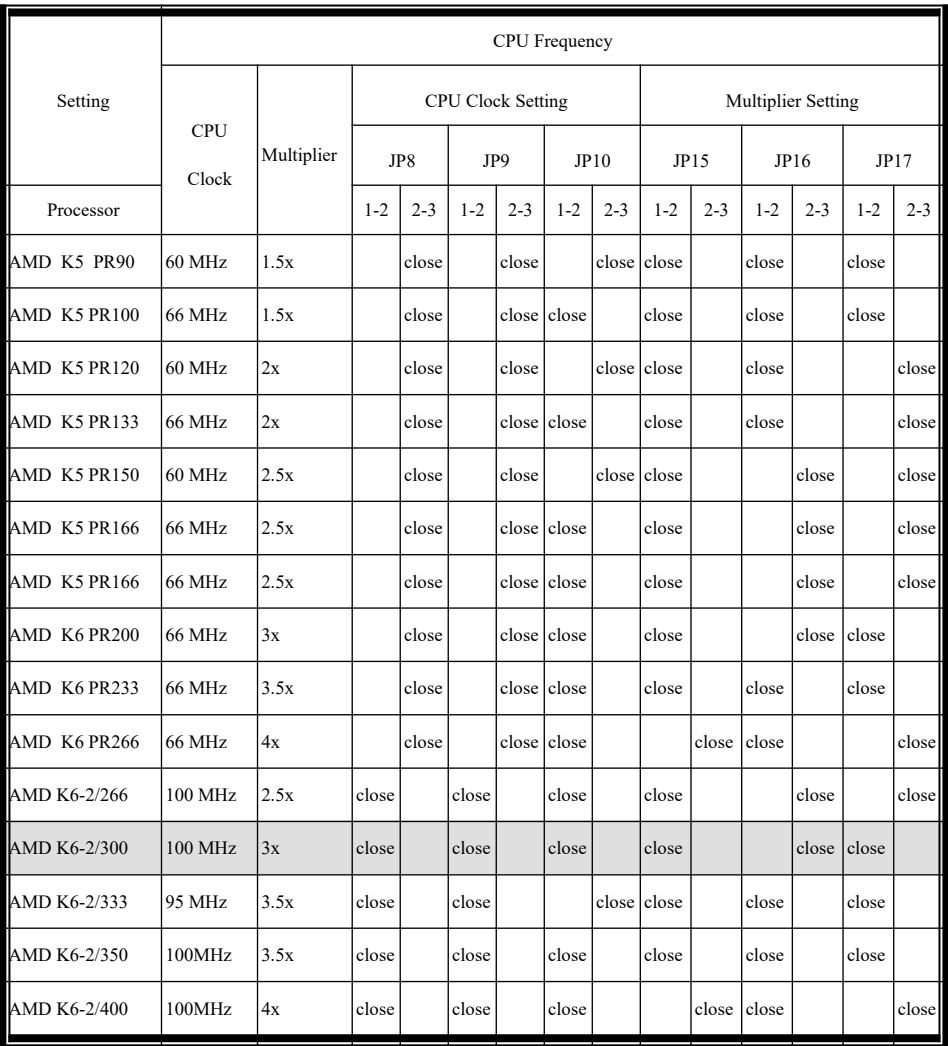

*\*Default factory setting: AMD K6-2/300*

# **2-4 CPU Voltage and SDRAM Selection:**

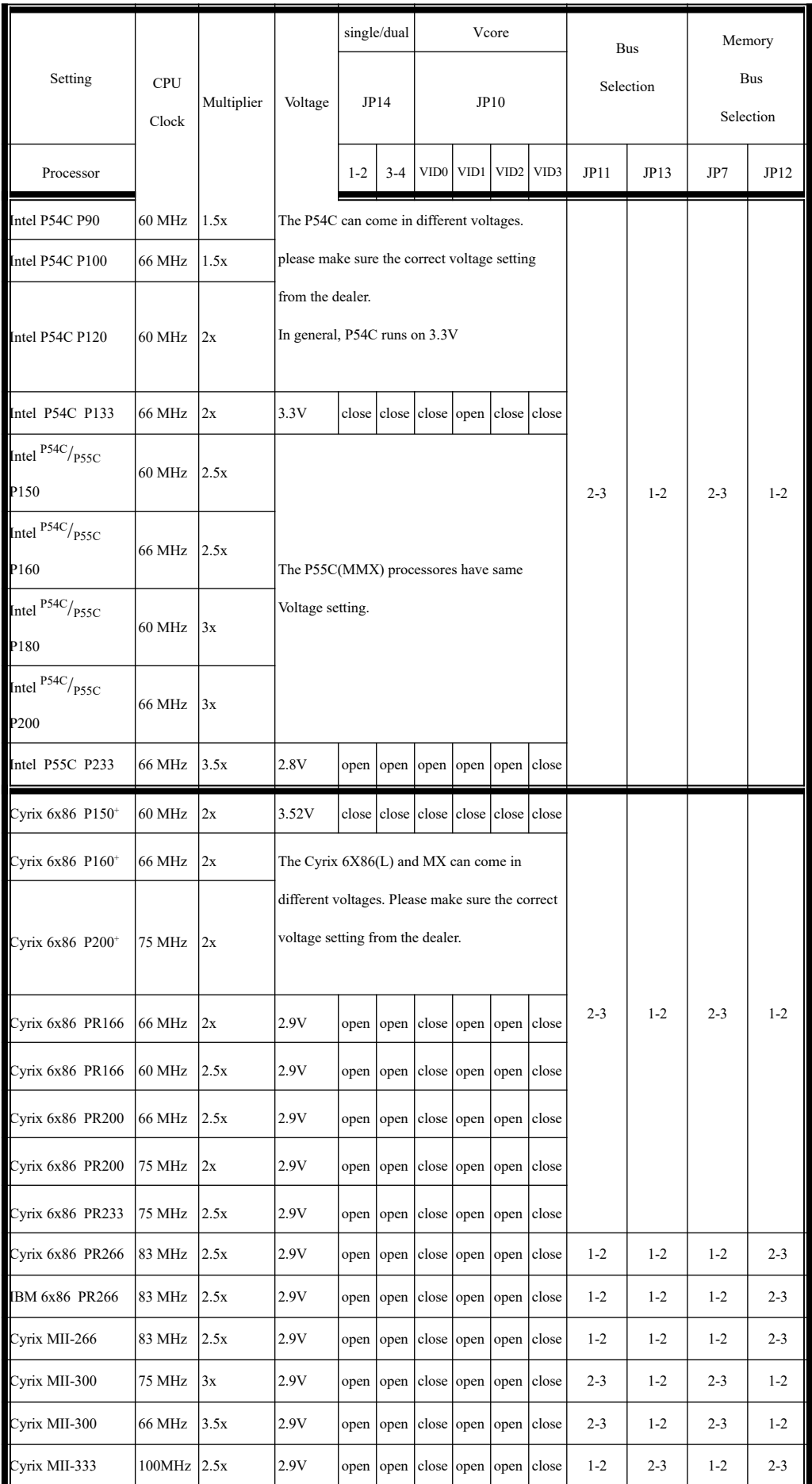

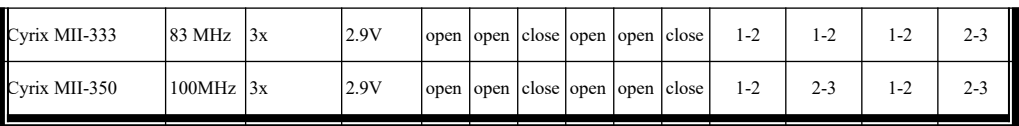

.,

# Continue

| Setting      | <b>CPU</b><br>Clock | Multiplier | Voltage                                                                                                    | single/dual |         | Vcore                         |      |                 | Bus<br>Selection   |         | Memory                  |         |         |
|--------------|---------------------|------------|----------------------------------------------------------------------------------------------------|-------------|---------|-------------------------------|------|-----------------|--------------------|---------|-------------------------|---------|---------|
|              |                     |            |                                                                                                    | JP14        |         | JP10                          |      |                 |                    |         | <b>Bus</b><br>Selection |         |         |
| Processor    |                     |            |                                                                                                    | $1 - 2$     | $3 - 4$ | VID0                          | VID1 | VID2            | VID3               | JP11    | JP13                    | JP7     | JP12    |
| AMD K5 PR90  | 60 MHz              | 1.5x       | 3.52V                                                                                                    | close       |         | close close close close close |      |                 |                    |         |                         |         |         |
| AMD K5 PR100 | <b>66 MHz</b>       | 1.5x       | The AMD K5 and K6 can come in different<br>voltages. Before installation, please make sure<br>the correct voltage setting from the dealer.<br>Generally, K5 runs on 3.25V. |             |         |                               |      |                 |                    |         |                         |         |         |
| AMD K5 PR120 | 60 MHz              | 2x         |                                                                                                    |             |         |                               |      |                 |                    |         |                         |         |         |
| AMD K5 PR133 | 66 MHz              | 2x         |                                                                                                    |             |         |                               |      |                 | $1 - 2$<br>$2 - 3$ |         |                         |         |         |
| AMD K5 PR150 | 60 MHz              | 2.5x       |                                                                                                    |             |         |                               |      |                 |                    |         |                         |         |         |
| AMD K5 PR166 | <b>66 MHz</b>       | 2.5x       |                                                                                                    |             |         |                               |      |                 |                    |         | $2 - 3$                 | $1 - 2$ |         |
| AMD K6 PR166 | <b>66 MHz</b>       | 2.5x       | 2.9V                                                                                                    | open        | open    | close open open close         |      |                 |                    |         |                         |         |         |
| AMD K6 PR200 | 66 MHz              | 3x         | 2.9V                                                                                                    | open        | open    | close open open close         |      |                 |                    |         |                         |         |         |
| AMD K6 PR233 | 66 MHz              | 3.5x       | 3.2V                                                                                                    | open        |         | open open open close close    |      |                 |                    |         |                         |         |         |
| AMD K6 PR266 | 66 MHz              | 4x         | 2.2V                                                                                                    | open        |         | open open close open open     |      |                 |                    |         |                         |         |         |
| AMD K6-2/266 | $100MHz$ 2.5x       |            | 2.2V                                                                                                    | open        |         | open open close open open     |      |                 |                    | $1 - 2$ | $2 - 3$                 | $1 - 2$ | $2 - 3$ |
| AMD K6-2/300 | $100MHz$ 3x         |            | 2.2V                                                                                                    | open        |         | open open close open open     |      |                 |                    | $1 - 2$ | $2 - 3$                 | $1 - 2$ | $2 - 3$ |
| AMD K6-2/333 | 95 MHz              | 3.5x       | 2.2V                                                                                                    | open        |         | open open close open open     |      |                 |                    | $1 - 2$ | $2 - 3$                 | $1 - 2$ | $2 - 3$ |
| AMD K6-2/350 | $100MHz$ 3.5x       |            | 2.2V                                                                                                    | open        | open    | open                          |      | close open open |                    | $1 - 2$ | $2 - 3$                 | $1 - 2$ | $2 - 3$ |
| AMD K6-2/400 | $100MHz$   4x       |            | 2.2V                                                                                                    | open        | open    | open close open               |      |                 | open               | $1 - 2$ | $2 - 3$                 | $1 - 2$ | $2 - 3$ |

*\*Default factory setting: AMD K6-2/300*

# **2-5 Installing the System RAM Modules**

The 5VPA mainboard provides three onboard DIMM sockets that support different types of settings for the system memory. The following figures and table provides some examples of possible memory combination.

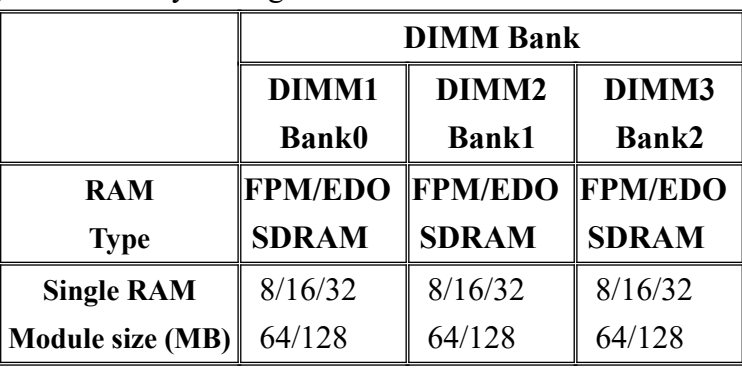

# **1.** System Memory Configuration

# **2. 168Pin DIMM (3.3V) SDRAM or EDO DRAM**

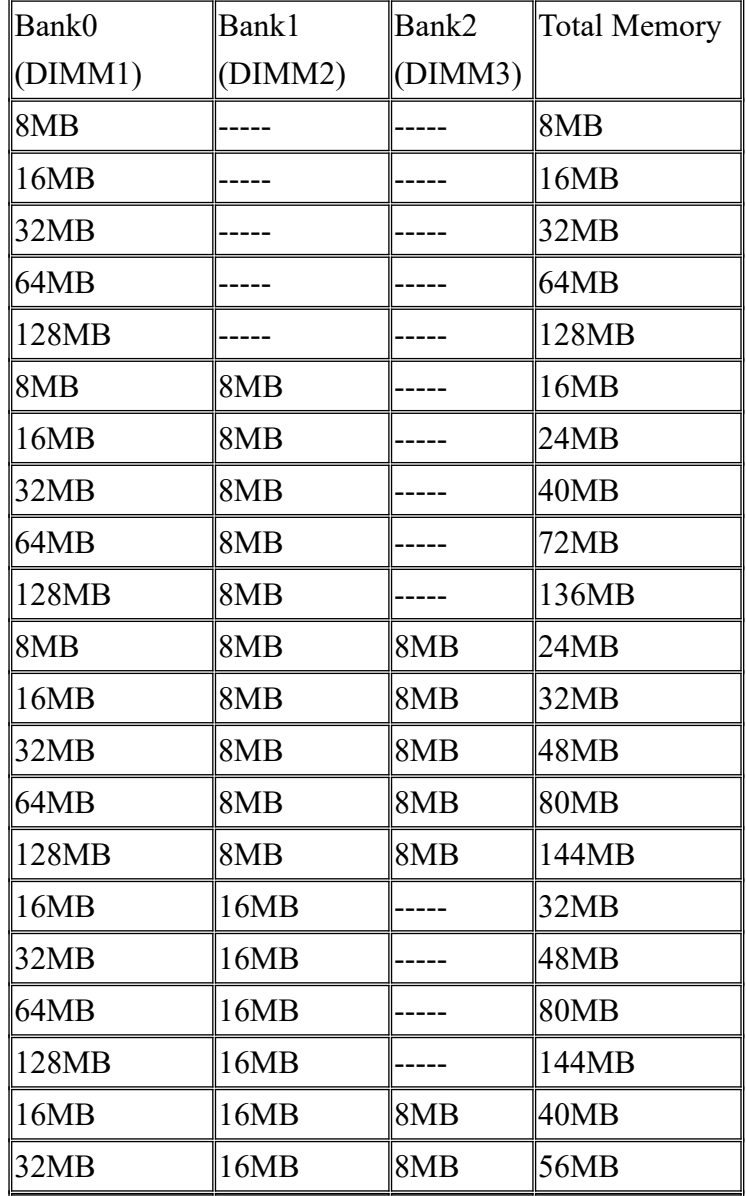

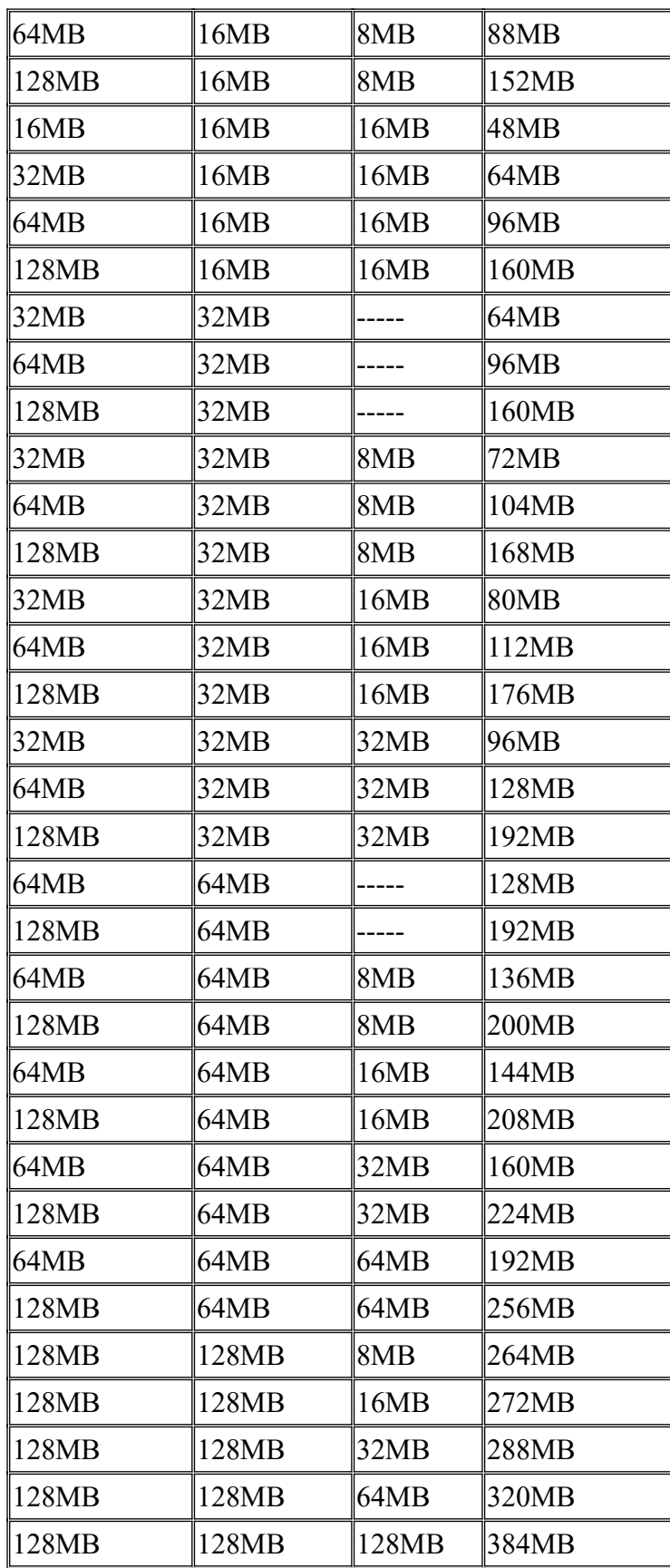

# *Chapter 3-Award BIOS Setup*

Power on the system and the screen will display:

Hit <Del> to enter Setup

Hit the <Del> key and screen will display the main Setup screen.

The Main Menu allows you to choose from several setup functions and two exit choices. Use the arrow keys to select the items and press <Enter> to accept and enter a sub-menu.

# **Main Menu**

 ROM PCI/ISA BIOS CMOS SETUP UTILITY AWARD SOFTWARE, INC.

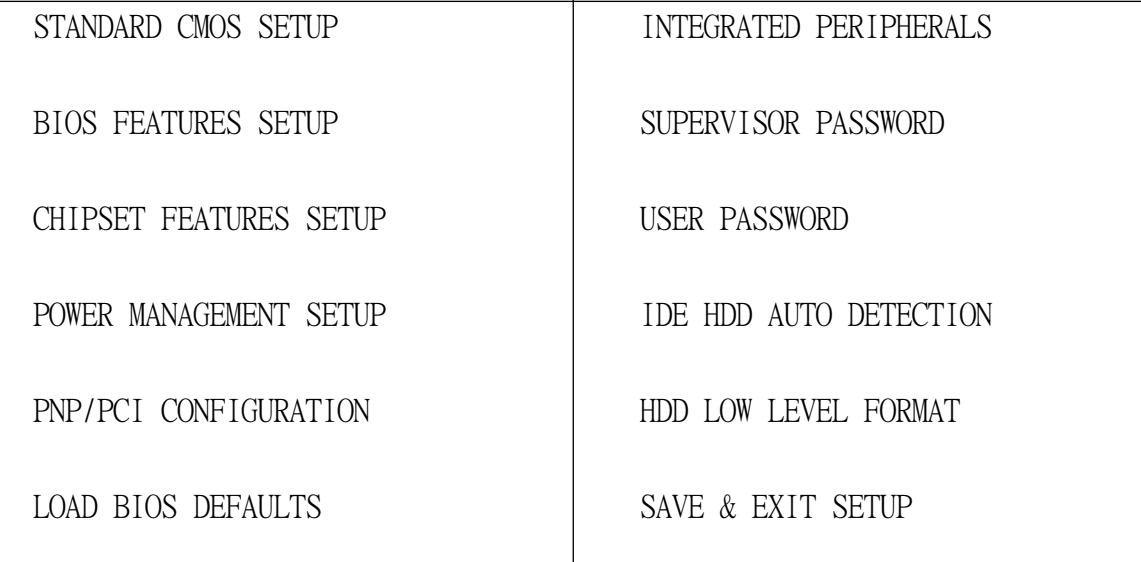

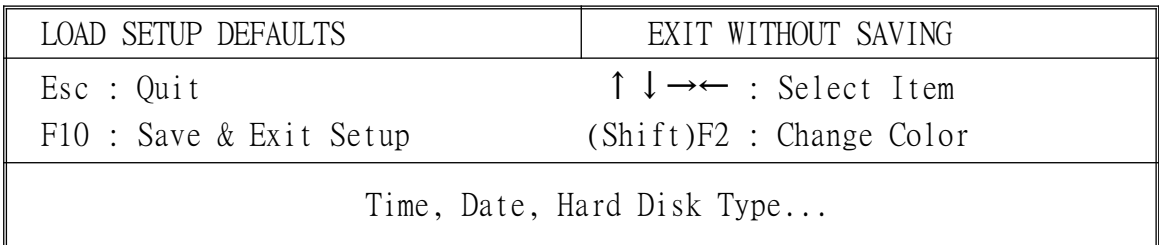

# **3-1 Standard CMOS Setup**

The **"STANDARD CMOS SETUP"** allows you to configure the system settings such as the current date and time, type of hard disk installed, floppy type, and display type. Use the arrow keys to highlight the item and then use the <PgUp> or <PgDn> keys to select the value you want in each item.

ROM PCI/ISA BIOS STANDARD CMOS SETUP AWARD SOFTWARE, INC.

| Date (mm:dd:yy) : Fri, Apr 16 1998<br>Time (hh: $mm:ss$ ) : 11 : 9 : 4 |       |                         |                    |                |                |                  |                  |             |  |  |  |
|------------------------------------------------------------------------|-------|-------------------------|--------------------|----------------|----------------|------------------|------------------|-------------|--|--|--|
| HARD DISKS                                                             | TYPE. | S <sub>17F</sub>        | CVI S              | <b>HEAD</b>    | PRECOMP        | I ANDZ           | SFC              | MODE.       |  |  |  |
| Primary Master : Auto                                                  |       | $\overline{0}$          | $\overline{0}$     | $\theta$       | $\overline{0}$ | $\left( \right)$ | $\Omega$         | <b>AUTO</b> |  |  |  |
| Primary Slave : Auto                                                   |       | $\overline{0}$          | $\overline{0}$     | $\overline{0}$ | $\theta$       | $\left( \right)$ | $\Omega$         | <b>AUTO</b> |  |  |  |
| Secondary Master : Auto                                                |       | $\sim$ 0                | $\overline{0}$     | $\overline{0}$ | $\theta$       | $\overline{0}$   | $\left( \right)$ | <b>AUTO</b> |  |  |  |
| Secondary Slave : Auto                                                 |       | $\overline{0}$          | $\overline{0}$     | $\Omega$       | $\Omega$       | $\left($         | $\Omega$         | <b>AUTO</b> |  |  |  |
| Drive A : $1.44M$ , $3.5$ in.                                          |       |                         |                    |                |                |                  |                  |             |  |  |  |
| Drive B : None                                                         |       |                         | Base Memory:       | 640K           |                |                  |                  |             |  |  |  |
| Video : EGA/VGA                                                        |       | Extended Memory: 31744K |                    |                |                |                  |                  |             |  |  |  |
| Halt On : All Errors                                                   |       |                         | Other Memory: 384K |                |                |                  |                  |             |  |  |  |

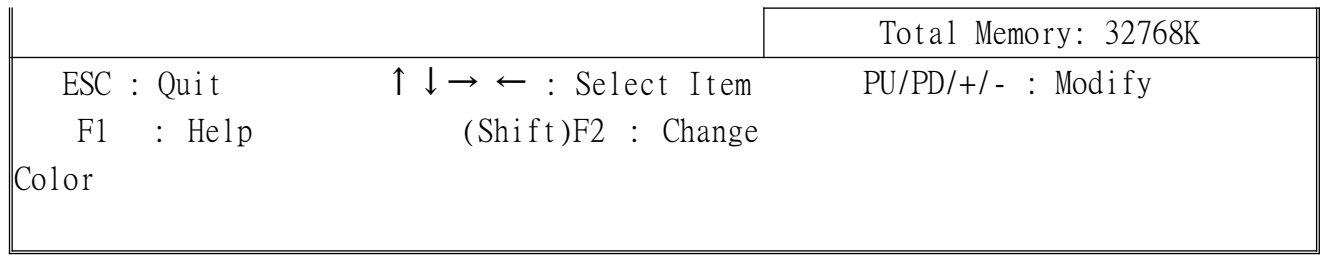

# **3-2 BIOS Features Setup**

This section allows you to configure your system for basic operation. You have the opportunity to select the system default speed, boot-up sequence, keyboard operation, shadowing and security.

> ROM PCI/ISA BIOS BIOS FEATURES SETUP AWARD SOFTWARE, INC.

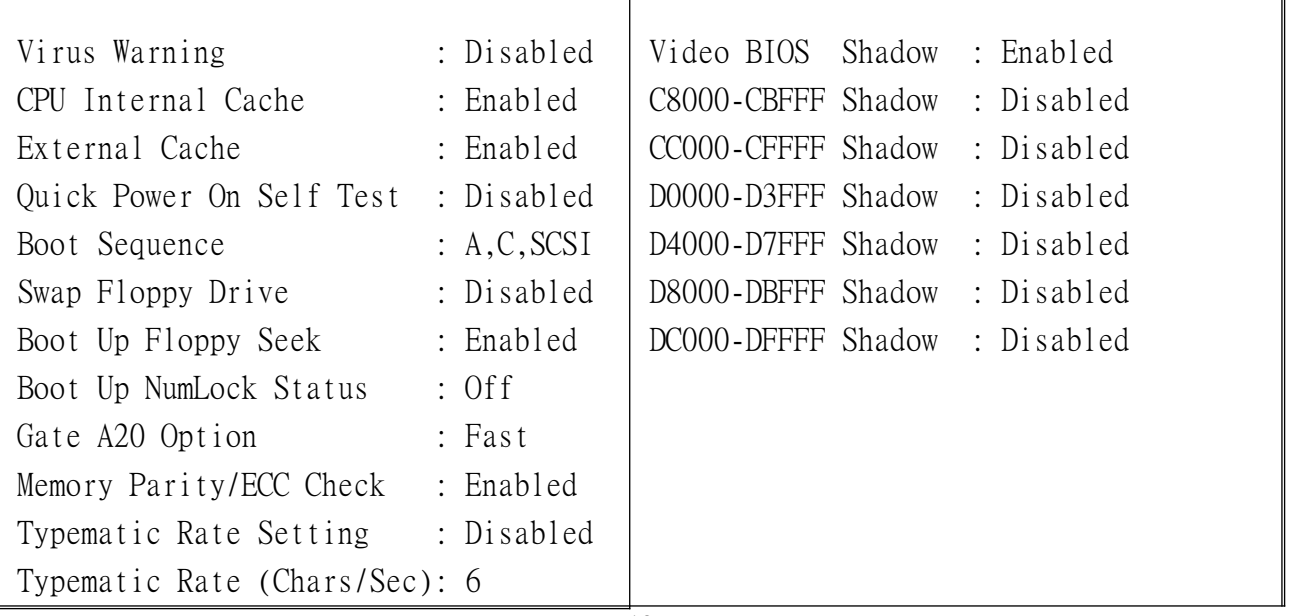

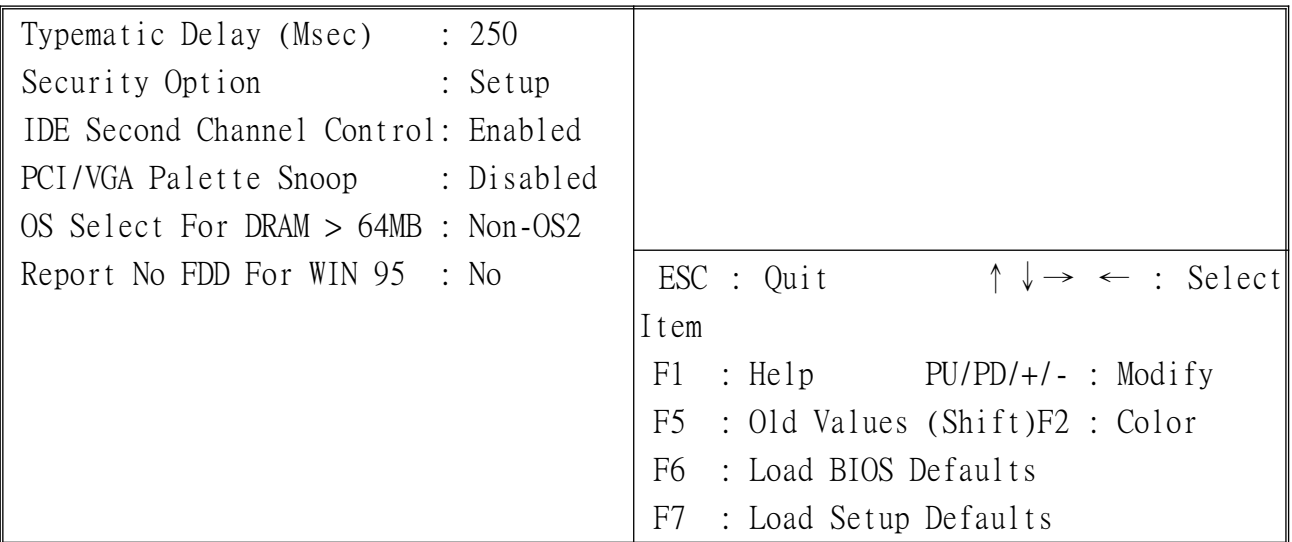

# **Virus Warning**

When this item is enabled, the Award BIOS will monitor the boot sector and partition table of the hard disk drive for any attempt of modification. If an attempt is made, the BIOS will halt the system and the error message below will appear. Afterwards, if necessary, you will be able to run an anti-virus program to locate and remove the problem before any damage is done.

# ! WARNING !

Disk boot sector is going to be modified

Type "Y" to accept writing or "N" to abort

Award Software, Inc.

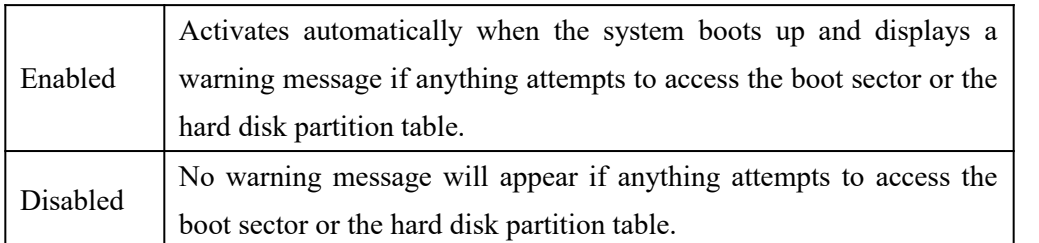

 *NOTE: Many disk diagnostic programs, which attempt to access the boot sector table, can cause the display of the above warning message. If you are running such a program, we recommend that you disable the Virus Protection beforehand.*

# **CPU Internal Cache/External Cache**

These two categories speed up the memory access. However, it depends on the CPU/chipset design. The default value is Enabled.

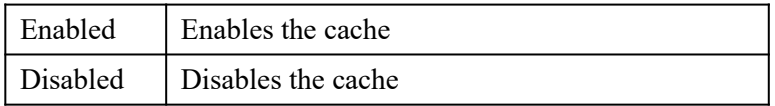

# **Quick Power On Self Test**

This category speeds up the Power On Self-Test (POST) after you power up the computer. If it is set to Enabled, BIOS will shorten or skip some items checking during POST.

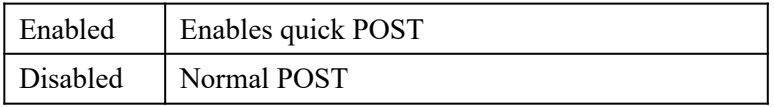

# **Boot Sequence**

This category determines which drive to search first for the disk operating system (i.e., DOS). The default value is A, C.

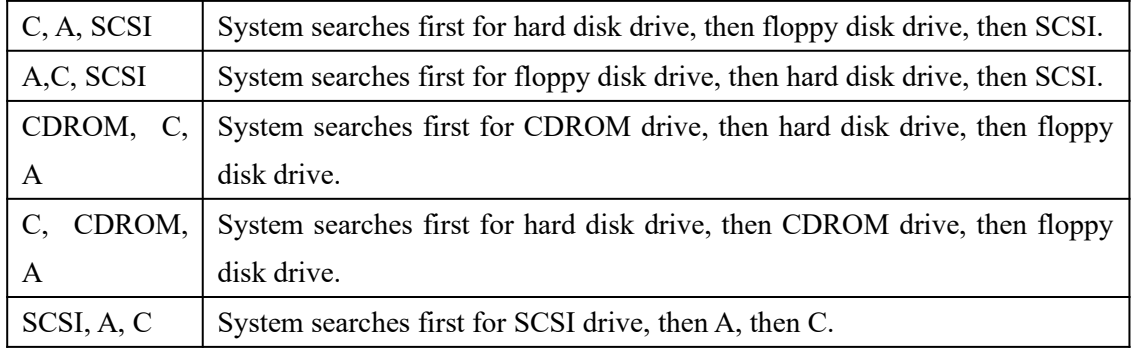

# **Swap Floppy Drive**

This item allows you to determine whether to enable the swap floppy drive or not.

Choices: Enabled/Disabled.

# **Boot Up Floppy Seek**

During POST, BIOS will determine if the floppy disk drive installed is 40 or 80 tracks. 360K type is 40 tracks while 760K, 1.2M and 1.44M are all 80 tracks.

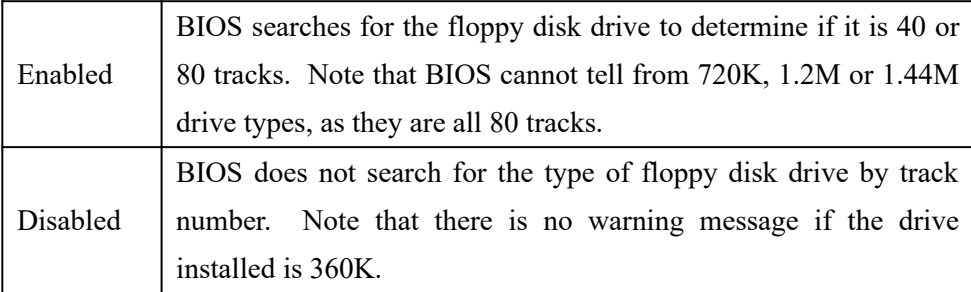

# **Boot Up NumLock Status**

This allows you to determine the default state of the numeric keypad. By default, the system boots up with NumLock on.

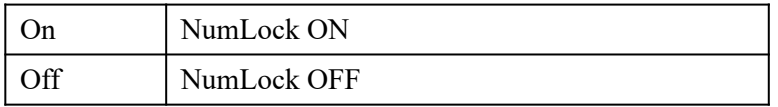

# **Gate A20 Option**

This entry allows you to select how the gate A20 is handled. The gate A20 is a device used to address memory above 1 Mbytes. Initially, the gate A20 was handled via a pin on the keyboard. Today, while keyboards still provide this support, it is more common, and much faster, for the system chipset to provide support for gate A20.

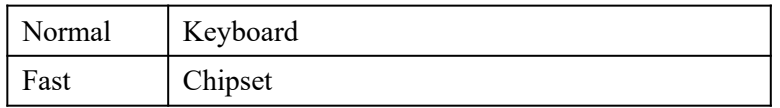

# **Typematic Rate Setting**

This determines if the typematic rate is to be used. When disabled, continually holding down a key on your keyboard generates only one keying instance. In other words, the BIOS will only report that the key is down. When the typematic rate is enabled, the BIOS will report as before, but it will then wait a moment, and, if the key is still down, it will begin to report that the key has been depressed repeatedly. For example, you can use that feature to accelerate cursor movements with the arrow keys.

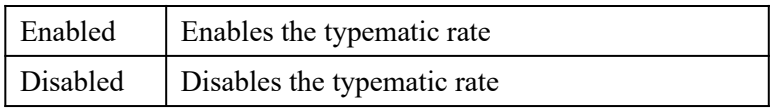

# **Typematic Rate (Chars/Sec)**

When the typematic rate is enabled, this field allows you select the rate at which the keys are accelerated.

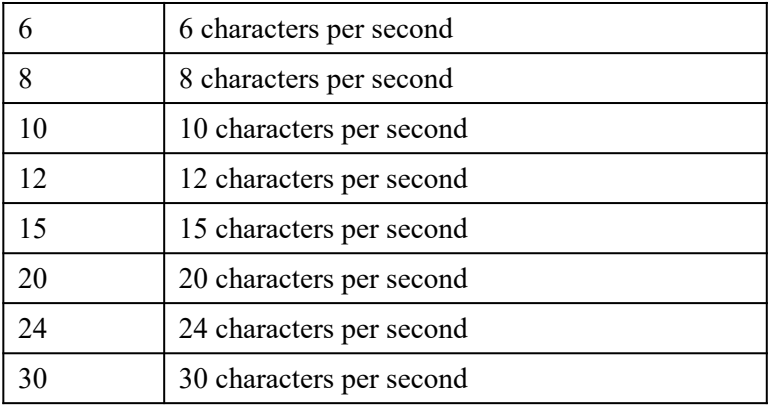

# **Typematic Delay (Msec)**

When the typematic rate is enabled, this field allows you to select the delay between when the key was first depressed and when the acceleration begins.

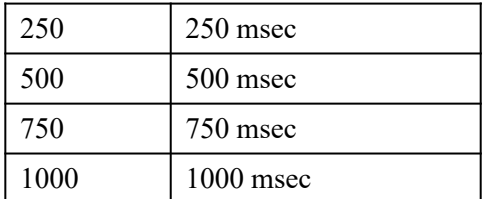

# **Security Option**

This category allows you to limit access to the system and Setup, or just to Setup.

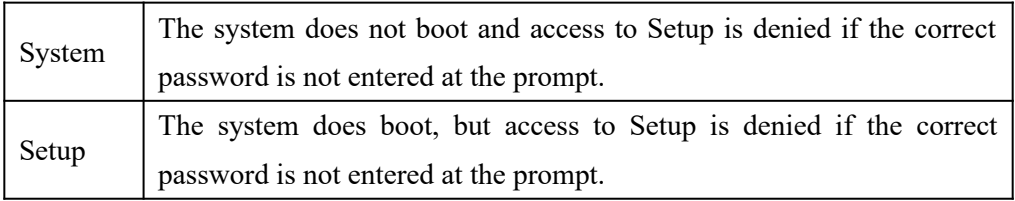

Note: To disable the security option, select PASSWORD SETTING on the Main Menu; you will be asked to enter a password. Type nothing; just press <Enter> to disable the security. Once the security is disabled, the system will boot and you can enter Setup freely.

# **OS Select for DRAM > 64**

This item allows you to access the memory that is over 64MB in OS/2.

Choices: Non-OS2, OS2.

# **PCI / VGA Palette Snoop**

Determines whether MPEG ISA/VESA VGA cards can work with PCI/VGA or not.

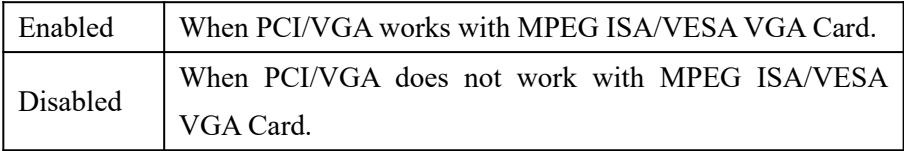

# **Video BIOS Shadow**

Determines whether the video BIOS is copied to RAM. However, it is optional depending on the chipset design. Video Shadow will increase the video speed.

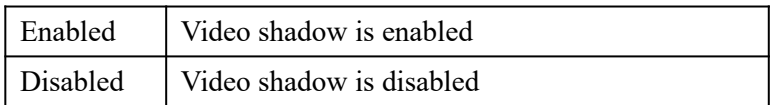

# **C8000 - CBFFF Shadow/DC000 - DFFFF Shadow**

These categories determine whether option ROMs is copied to RAM. An example of such option ROM would be the support of on-board SCSI.

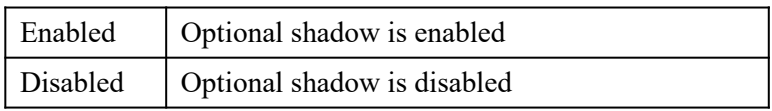

#### **3-3 Supervisor/User Password Setting**

You can set either the supervisor or the user password, or both. The differences are:

Supervisor password: can enter and change the options of the setup menus. User password: can only enter, do not have the right to change the options of the setup menus.

When you select this function, the following message will appear at the center of the screen to assist you in creating a password.

#### ENTER PASSWORD:

Type the password, up to eight characters, and press <Enter>. The password typed now will clear any previously entered password from the CMOS memory. You will be asked to confirm the password. Type the password again and press <Enter>. You may also press <Esc> to abort the selection and not enter a password.

To disable a password, just press <Enter> when you are prompted to enter the password. A message will confirm that the password will be disabled. Once the password is disabled, the system will boot and you can enter Setup freely.

#### PASSWORD DISABLED.

When a password has been enabled, you will be prompted to enter it every time you try to enter Setup. This prevents any unauthorized user from changing any part of your system configuration.

Additionally, when a password is enabled, you can also require the BIOS to request a password every time your system is rebooted. This would prevent any unauthorized use of your computer.

You determine when the password is required within the BIOS Features Setup Menu and its Security option. If the Security option is set to **"System"**, the password will be required both at boot and at entry to Setup. If set to **"Setup"**, the prompting only occurs when trying to enter Setup.

#### **3-4 Chipset Features Setup**

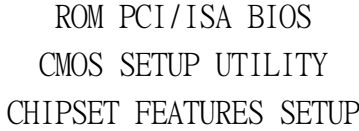

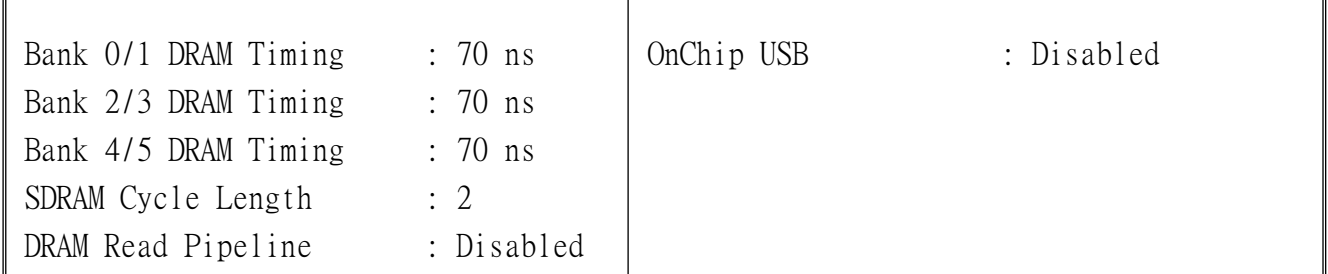

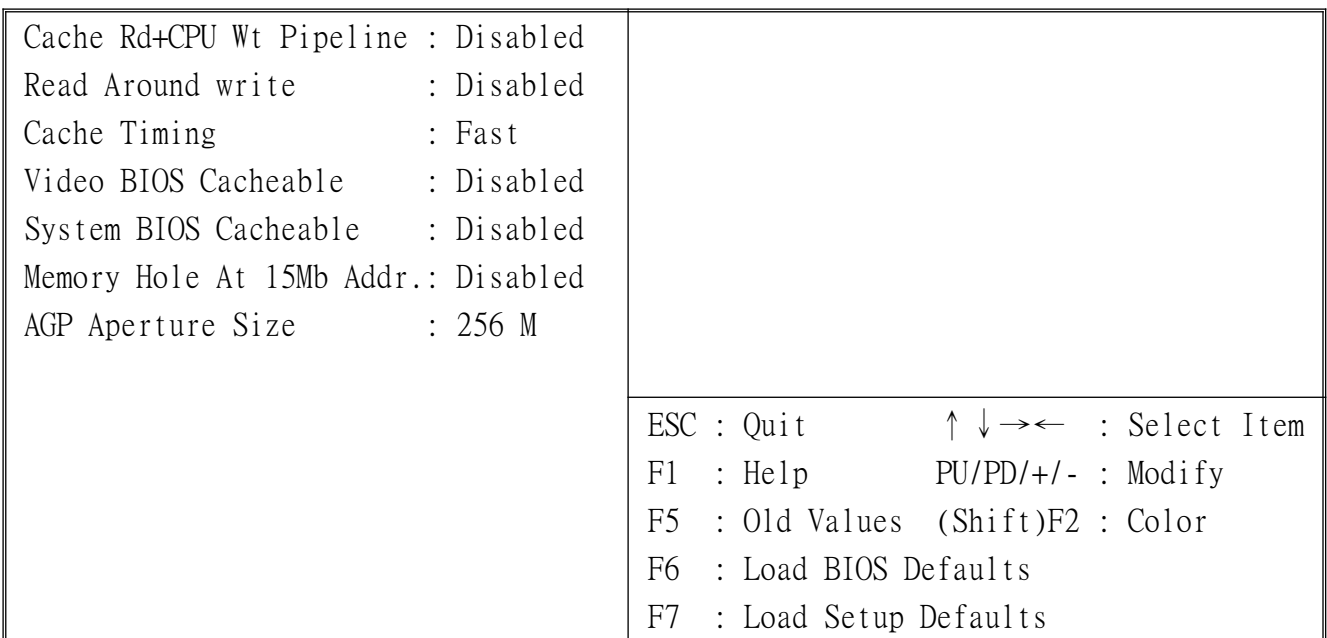

This section allows you to configure the system based on the specific features of the installed chipset. This chipset manages bus speeds and access to system memory resources, such as DRAM and the external cache. It also coordinates communications between the conventional ISA bus and the PCI bus. It must be stated that these items should never been altered. The default settings have been chosen because they provide the best operating conditions for your system. The only time you might consider making any changes would be if you discover some loss of data while using your system.

#### **DRAM Settings**

The first chipset settings deal with the CPU access to the dynamic random access memory (DRAM). The default timings have been carefully chosen and should only be altered if data is being lost. Such a scenario might well occur if your system had mixed speed DRAM chips installed, so that greater delays may be required to preserve the integrity of the data held in the slower memory chips.

# **Bank 0/1, 2/3, 4/5 DRAM Timing**

The value in this field is set by the system board manufacturer, depending on whether the board has paged DRAMs or EDO (extended data output) DRAMs.

Choices: Bank 0/1, 2/3, 4/5.

# **SDRAM Cycle Length**

This field sets the CAS latency timing.

Choices: 2, 3.

#### **Cache Rd+CPU Wt Pipeline**

This item allows you to enable/disable the cache timing.

Choices: Enabled, Disabled.

#### **Read Around write**

DRAM optimization feature: If a memory read is addressed to a location whose latest write is being held in a buffer before being written to the memory, the read is satisfied through the buffer contents, and the read is not sent to the DRAM

Choices: Enabled, Disabled.

# **Video BIOS Cacheable**

When enabled, the video BIOS cache will cause the access to video BIOS addressed at C0000H to C7FFFH to be cached, if the cache controller is also enabled

Choices: Enabled, Disabled.

#### **System BIOS Cacheable**

As with caching the Video BIOS above, enabling this selection allows accesses to the system BIOS ROM addressed at F0000H-FFFFFH to be cached, provided that the cache controller is enabled.

Choices: Enabled, Disabled.

# **Memory Hole At 15Mb Addr**

In order to improve performances, certain spaces in the memory are reserved for ISA cards. This memory must be mapped into the memory space below 16MB.

Choices: Disabled, 15M-16M, 14M-16M.

#### **AGP Aperture Size**

Select the size of the Accelerated Graphics Port (AGP) aperture. The aperture is a portion of the PCI memory address range dedicated for graphics memory address space. Host cycles that hit the aperture range are forwarded to the AGP without any translation.

Choices: 4M, 8M, 16M, 32M, 65M, 128M, 256M.

# **OnChip USB**

Select Enabled if your system contains a Universal Serial Bus (USB) controller and you have a USB peripheral.

Choices: Enabled, Disabled.

# **3-5 Power Management Setup**

The Power Management Setup allows you to configure you system to most effectively save energy while operating in a manner consistent with your own style of computer use.

> ROM PCI/ISA BIOS POWER MANAGEMENT SETUP

# AWARD SOFTWARE, INC.

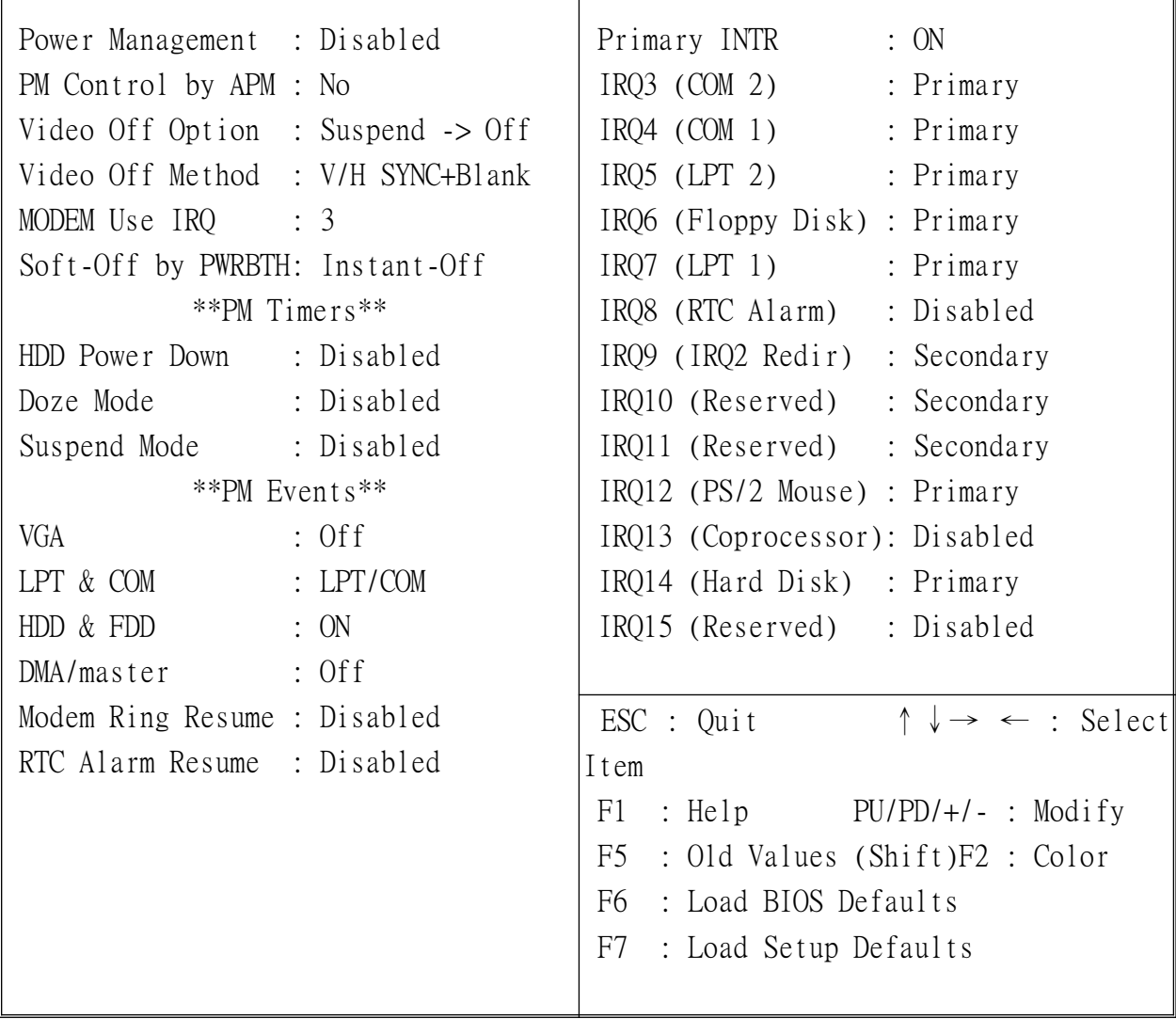

# **Power Management**

 $\overline{r}$ 

This category allows you to select the type (or degree) of power saving and is directly related to the following modes:

- 1. Doze Mode
- 2. Suspend Mode
- 3. HDD Power Down

There are four selections for Power Management, three of which have fixed mode settings.

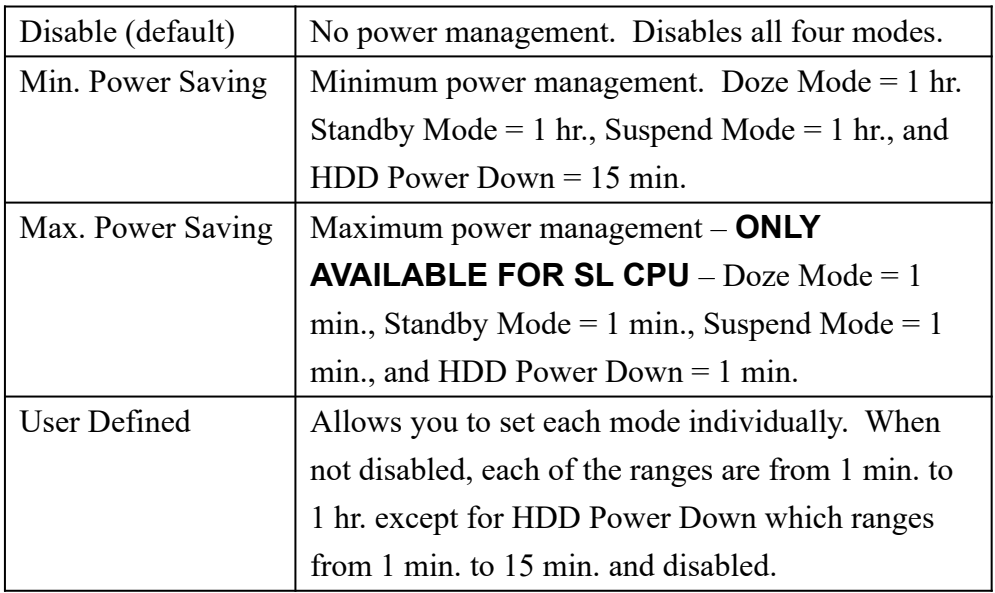

# **PM Control APM**

When enabled, an Advanced Power Management device is activated to enhance the Max. Power Saving mode and stop the CPU internal clock. If Advance Power Management (APM) is installed on your system, selecting Yes gives better power savings.

If the Max. Power Saving is not enabled, this will be preset to *No*.

# **Video Off Option**

When enabled, this feature allows the VGA adapter to operate in a power saving mode.

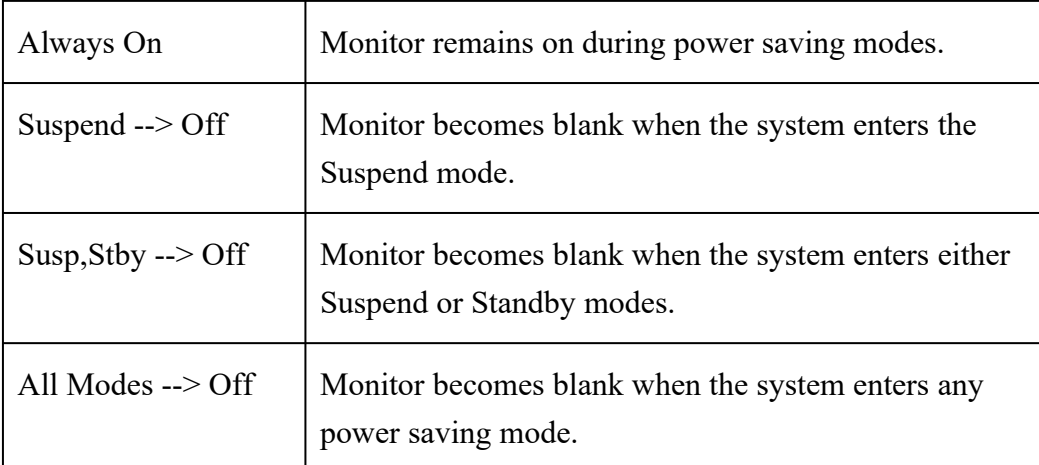

# **Video Off Method**

This determines the manner in which the monitor becomes blank.

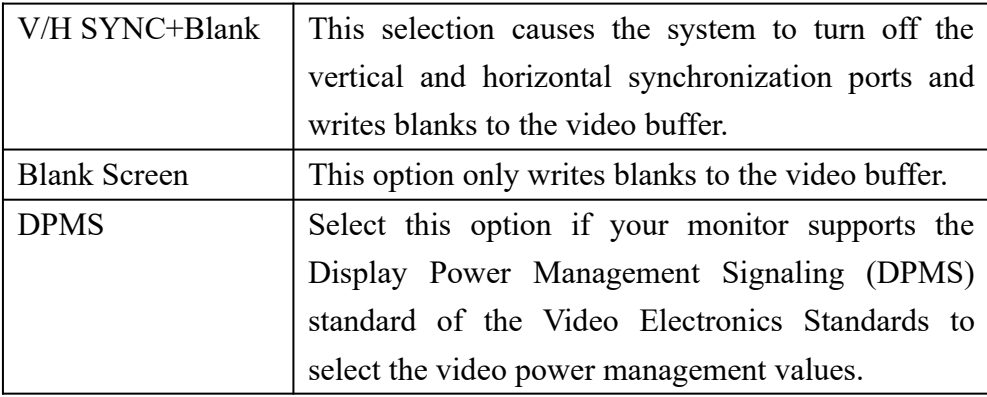

# **MODEM Use IRQ**

This determines the IRQ that the MODEM can use.

Choices: 1, 3, 4, 5, 7, 9, 10, 11, NA.

# **Soft-Off by PWRBTN**

When Enabled, turning the system off with the on/off button places the system in a very low-power-usage state, with only enough circuitry receiving power to detect power button activity or Resume by Ring activity.

Choices: Delay 4 Sec, Instant Off.

# **PM Timers**

The following four modes are Green PC power saving functions which are only user configurable when *User Defined* Power Management has been selected. See above for available selections.

#### **HDD Power Down**

When enabled and after the set time of system inactivity, the hard disk drive will be powered down while all other devices remain active.

#### **Doze Mode**

When enabled and after the set time of system inactivity, the CPU clock will run at slower speed while all other devices still operate at full speed.

# **Suspend Mode**

When enabled and after the set time of system inactivity, all devices except the CPU will be shut off.

# **PM Events**

PM events are I/O events whose occurrences can prevent the system from entering a power saving mode or can awake the system from such a mode. In effect, the system remains alert for anything that occurs to a device that is configured as *On*, even when the system is in a power down mode.

# **VGA**

When set to *On* (default), any event occurring at a VGA port will awake a system which has been powered down.

#### **LPT & COM**

When set to *On* (default), any event occurring at a COM (serial)/LPT (printer) port will awake a system which has been powered down.

#### **HDD & FDD**

When set to *On* (default), any event occurring at a hard or floppy drive port will awake a system that has been powered down.

#### **DMA/master**

When set to *On* (default), any event occurring to the DMA controller will awake a system which has been powered down.

#### **Modem Ring Resume**

When set to *Enabled*, any event occurring to the Modem Ring will awake a system that has been powered down.

# **RTC Alarm Resume**

When set to *Enable RTC Alarm Resume,* you can set the date (of month) and the time (hh:mm:ss): any event occurring at the time you set awakes a system that has been powered down.

#### **Primary INTR**

When primary INTR sets to  $On$  (default), the items which you set (primary  $\&$ secondary) will be powered down after you enter suspend mode.

The following is a typical list of IRQs, **I**nterrupt **R**e**Q**uests, which can be exempted, much like the COM ports and LPT ports above. When an I/O device wants to gain the attention of the operating system, it signals this by causing an IRQ to occur. When the operating system is ready to respond to the request, it interrupts itself and performs the service.

As above, the choices are *On* and *Off. Off* is the default.

When set to *Off*, activity will neither prevent the system from going into a power management mode nor awake it.

- **IRQ3 (COM 2)**
- **IRQ4 (COM 1)**
- **IRQ5 (LPT 2)**
- **IRQ6 (Floppy Disk)**
- **IRQ7 (LPT 1)**
- **IRQ8 (RTC Alarm)**
- **IRQ9 (IRQ2 Redir)**
- **IRQ10 (Reserved)**
- **IRQ11 (Reserved)**
- **IRQ12 (PS / 2 Mouse)**
- **IRQ13 (Coprocessor)**
- **IRQ14 (Hard Disk)**
- **IRQ15 (Reserved)**

#### **3-6 PNP/PCI Configuration Setup**

This section describes configuring the PCI bus system. PCI, or **P**ersonal **C**omputer **I**nterconnect, is a system which allows I/O devices to operate at speeds nearing the speed the CPU itself uses when communicating with its own special components. This section covers some very technical items and it is strongly recommended that only experienced users should make any changes to the default settings

# ROM PCI/ISA BIOS PNP/PCI CONFIGURATION AWARD SOFTWARE, INC.

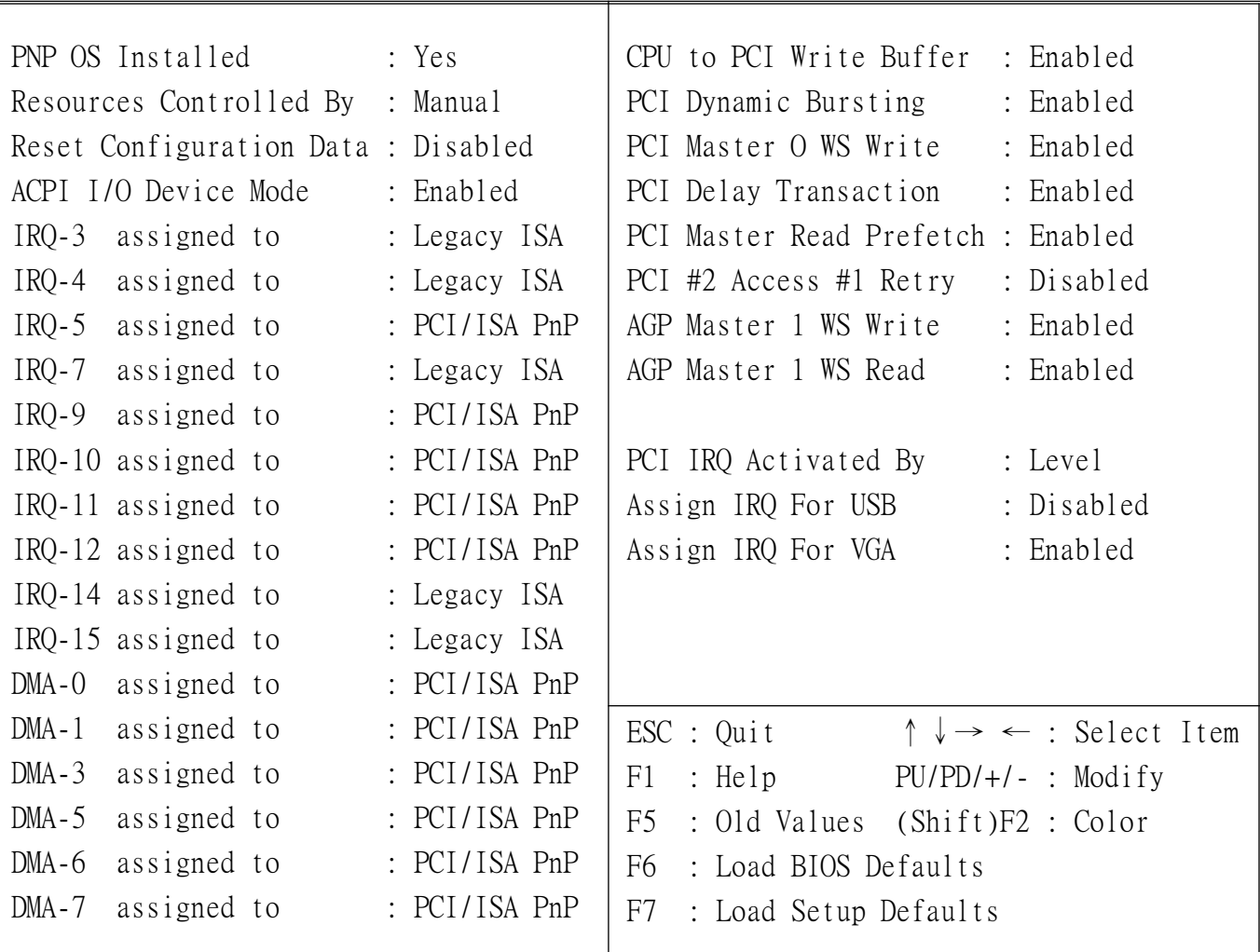

# **PCI Slot Configuration**

# **PNP OS Installed**

Select Yes if the system-operating environment is Plug-and-Play aware (e.g., Windows 95).

Choices: Yes and No

# **Resource Controlled by**

The Award Plug and Play BIOS has the capacity to automatically configure all of the boot and Plug and Play compatible devices. However, this capability means absolutely nothing unless you are using a Plug and Play operating system such as Windows 95.

Choices are *Auto* and *Manual*.

# **Reset Configuration Data**

Normally, you should leave this field Disabled. Select Enabled to reset Extended System Configuration Data (ESCD) when you exit Setup if you have installed a new add-on and the system reconfiguration has caused such a serious conflict that the operating system can not boot.

Choices: Enabled and Disabled.

# **IRQ3/4/5/7/9/10/11/12/14/15 assigned to**

When resources are controlled manually, assign each system interrupt as one of the following types, depending on the type of device using the interrupt:

Legacy ISA Devices compliant with the original PC AT bus specification, requiring a specific interrupt (such as IRQ4 for serial port 1). PCI/ISA PnP Devices compliant with the Plug and Play standard, whether designed for PCI or ISA bus architecture.

Choices: Legacy ISA and PCI/ISA PnP.

# **DMA0/1/3/5/6/7 assigned to**

When resources are controlled manually, assign each system DMA channel as one of the following types, depending on the type of devices using the interrupt:

Legacy ISA Devices compliant with the original PC AT bus specification, requiring a specific interrupt (such as IRQ4 for serial port 1). PCI/ISA PnP Devices compliant with the Plug and Play standard, whether designed for PCI or ISA bus architecture.

Choices: Legacy ISA and PCI/ISA PnP.

# **CPU to PCI Write Buffer**

When enabled, up to four Double words of data can be written to the PCI bus without interrupting the CPU. When disabled, a write buffer is not used and the CPU read cycle will not be completed until the PCI bus signals that it is ready to receive the data.

Choices: Enabled, Disabled.

# **PCI Dynamic Bursting**

When Enabled, data transfers on the PCI bus, where possible, make use of the highperformance PCI bust protocol, in which greater amounts of data are transferred at a single command.

Choices: Enabled, Disabled.

#### **PCI Master 0 WS Write**

When Enabled, writes to the PCI bus are commands with zero wait states.

Choices: Enabled, Disabled.

#### **PCI Delay Transaction**

The chipset has an embedded 32-bit posted write buffer to support delay transactions cycles. Select Enabled to support compliance with PCI specification version 2.1.

Choices: Enabled, Disabled.

# **PCI IRQ Activated by**

This sets the method by which the PCI bus recognizes that an IRQ service is being requested by a device. Under all circumstances, you should retain the default configuration unless advised otherwise by your system manufacturer.

Choices are *Level* and *Edge*.

# **PCI Master Read Prefetch**

This item allows you enable/disable the PCI Master Read Prefetch.

Choices: Enabled, Disabled.

#### **PCI #2 Access #1 Retry**

This item allows you enable/disable the PCI #2 Access #1 Retry. Choices: Enabled, Disabled.

# **3-7 Load BIOS Defaults**

The BIOS defaults have been set by the manufacturer and represent settings that provide the minimum requirements for your system to operate.

# **3-8 Load Setup Defaults**

The chipset defaults are settings that provide for maximum system performance. While Award has designed the custom BIOS to maximize performance, the manufacturer has the right to change these defaults to meet their needs.

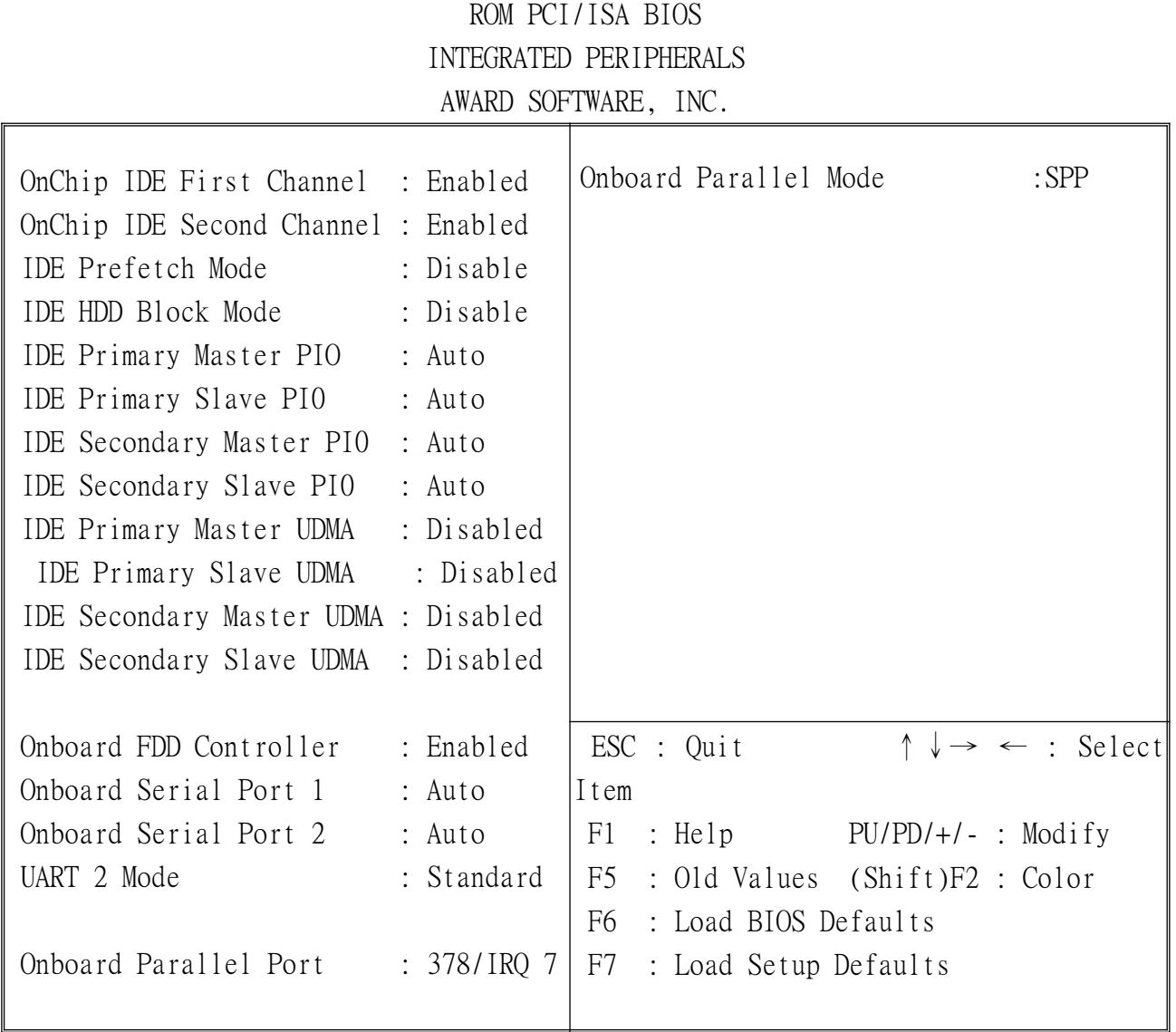

# **OnChip First Channel**

This chipset contains a PCI IDE interface with support for two IDE channels. Select Enabled to activate the first and/or second IDE interface. Select Disabled to deactivate this interface, if you install a first and/or second add-in IDE interface

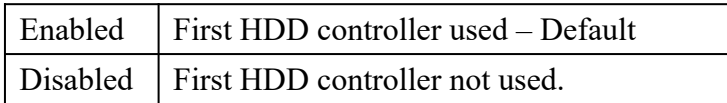

# **OnChip Second Channel**

.

This chipset contains a PCI IDE interface with support for two IDE channels. Select Enabled to activate the first and/or second IDE interface. Select Disabled to deactivate this interface, if you install a first and/or second add-in IDE interface

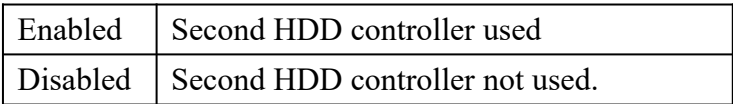

# **IDE Prefetch Mode**

Enable prefetching for IDE drive interfaces that support its faster drive accesses. If you are getting disk drive errors, change the setting to omit the drive interface where the errors occur. Depending on the configuration of your IDE subsystem, this field may not appear, and it does not appear when the Internal PCI/IDE field, above, is Disabled.

Choices: Enabled, Disabled.

# **IDE HDD Block Mode**

This allows your hard disk controller to use the fast block mode to transfer data to and from your hard disk drive (HDD).

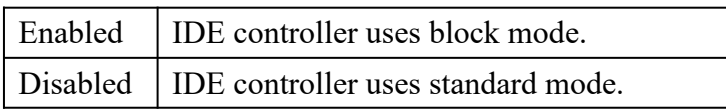

# **IDE Primary/Secondary Master/Slave PIO**

The four IDE PIO (Programmed Input/Output) fields let you set a PIO mode (0-4) for each of the four IDE devices that the onboard IDE interface supports. Modes 0 through 4 provide successively increased performance. In Auto mode, the system automatically determines the best mode for each device.

# **IDE Primary/Secondary Master/Slave UDMA**

Ultra DMA/33 implementation is possible only if your IDE hard drive supports it and the operating environment includes a DMA driver (Windows 95 OSR2 or a third-party IDE bus master driver). If your hard drive and your system software both support Ultra DMA/33, select Auto to enable BIOS support.

Choices: Auto, Disabled

# **Onboard FDD Controller**

This should be enabled if your system has a floppy disk drive (FDD) installed on the system board and you wish to use it. Even when so equipped, if you add a higher performance controller, you will need to disable this feature.

Choices: Enabled, Disabled.

#### **Onboard Serial Port 1/Port 2**

This item allows you to determine the I/O address of onboard serial port 1/port2.

Choices: 3F8/IRQ4, 2E8/IRQ3, 3E8/IRQ4, 2F8/IRQ3, Disabled.

# **UART 2 Mode**

This item allows you to determine the Infra-Red (IR) function of onboard I/O chip.

Choices: Standard, ASKIR, HPSIR.

# **Onboard Parallel Port**

This item allows you to determine the I/O address of onboard parallel port.

Choices: 378/IRQ7, 278/IRQ5, 3BC/IRQ7, Disabled.

# **Onboard Parallel Mode**

Select an operating mode for the onboard parallel (printer) port. Normal EPP (Extended Parallel Port), ECP (Extended Capabilities Port), CEP+EPP PC AT parallel port, Bidirectional port, Fast, buffered port, Fast, buffered, bi-directional port.

Select Normal unless you are certain your hardware and software both support EPP or ECP mode.

Choices: SPP, ECP/EPP, ECP, EPP/SPP.

# **3-10 Low-Level Format Utility**

This Award Low-Level-Format Utility is designed as a tool to save time formatting your hard disk. The Utility automatically looks for the necessary information of the drive you selected. The Utility also searches for bad tracks and lists them for reference.

# **3-11 Save & Exit Setup**

Saves the CMOS value changes to CMOS and exit setup.

# **3-12 Exit Without Save**

Cancels all the CMOS value changes and exit setup.